# **ThinkPad**

**ThinkPad X201**、**X201s**、および **X201 Tablet** 使用上の注意と問題判別

#### - お願い 一

本書および本書で紹介する製品をご使用になる前に、以下に記載されている情報をお読みください。

- v 安全上の注意と保証についての手引き
- v 「*Access Help*」(オンライン・ヘルプ) および 21 ページの『付録 C. 特記事項』のワイヤレス関連情報。
- v *ThinkPad* の内蔵無線アダプターを日本国内でご使用になる際の注意

「安全上の注意と保証についての手引き」および「*ThinkPad* の内蔵無線アダプターを日本国内でご使用になる際 の注意」を Web サイトでご覧いただけるようになりました。http://www.lenovo.com/support/jp/ にアクセスして、 「メニューから探す」の下にある「学ぶ・調べる」の「マニュアル」をクリックしてから、プルダウン・メニュ ーで製品を選択してください。

第**1**版第**1**刷 **2009.11**

**© Copyright Lenovo 2009.**

© Lenovo 2009

### 目次

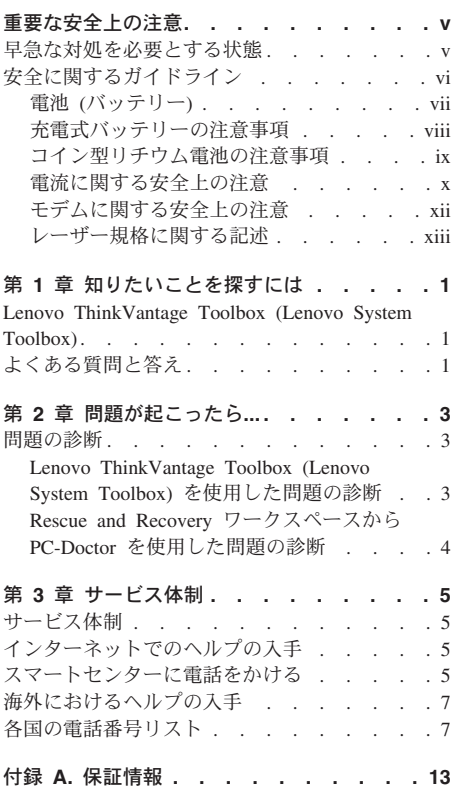

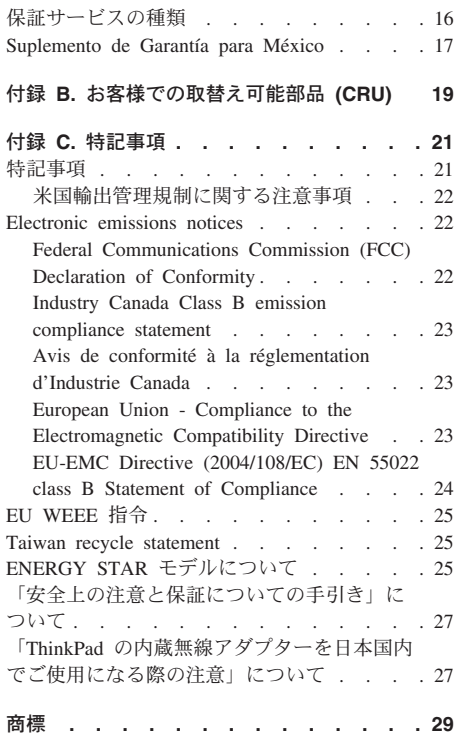

**iv** ThinkPad X201、X201s、および X201 Tablet 使用上の注意と問題判別

### 重要な安全上の注意

注**:**

まず最初に、以下の重要な安全上の注意をお読みください。

ここには、ThinkPad を安全に使用するための情報が記載されています。ご使用の ThinkPad に付属の説明書の記載事項に従い、説明書は保管しておいてください。本書に 記載の内容によって、お客様の購入契約条件や「Lenovo® 保証規定」が影響されること はありません。詳しくは、「安全上の注意と保証についての手引き」、『第 3 章、保証 情報』を参照してください。最新の「安全上の注意と保証についての手引き」を Web サイトでご覧いただけるようになりました。 27 ページの『「安全上の注意と保証につい ての手引き」について』を参照してください。

お客様の安全を確保することは重要です。弊社の製品は、安全性と効率を考慮して開発 されています。しかし、パーソナル・コンピューターは電子デバイスです。電源コー ド、電源アダプター、その他の機構は、とりわけ誤った使い方をした場合には、けがや 物的損害の原因となることがあります。そうした危険を低減するために、使用製品に付 属の説明書に従ってください。また製品や操作説明書に記載の警告表示に注意し、さら に本書の内容をよくお読みください。本書の内容および製品に付属の説明書に従い、危 険から身を守り、安全なコンピューター作業環境を構築してください。

注**:** ここに記載された情報は電源アダプターおよびバッテリーに関する記述を含みま す。ノートブック・コンピューター以外にも外部電源アダプターを付属する製品 (スピ ーカー、モニターなど) があります。外部電源アダプター付属の製品をお持ちの場合 は、そうした製品が本書の対象となります。また、コンピューターには、コンピュータ ーを電源から外した場合でもシステム・クロックに電源が供給されるようにコイン型電 池が使用されているので、バッテリーに関する安全上の注意はすべてのコンピューター が対象となります。

### 早急な対処を必要とする状態

製品は、誤用や不注意により損傷を受けることがあります。損傷の状態によっては、使 用を再開する前に検査を必要としたり、認可を受けたサービス業者の修理が必要になる 場合があります。

製品の電源を入れるときには、ほかの電子デバイスの使用と同様に注意深く行う必要が あります。まれに、製品から異臭がしたり、煙や火花が発生することがあります。パン パン、パチパチ、シューといった音がすることもあります。このような場合、単に内部 の電子コンポーネントが安全性に問題は無いものの障害を起こした場合もあります。 し かしいずれの場合でもあってもお客様ご自身で状態を判断するようなことはやめてくだ

さい。詳しい対応方法については、スマートセンターにご連絡ください。スマートセン ターの電話番号については、次の **Web** サイトを参照してください。

#### **http://www.lenovo.com/support/phone**

コンピューターとコンピューターのコンポーネントを頻繁に点検して、損傷、磨耗、あ るいは危険を示す兆候がないかを調べてください。コンポーネントの状態に疑問がある 場合は、製品の使用を中止してください。スマートセンターまたは製品メーカーに連絡 して、製品の点検方法を問い合わせたり、必要に応じて修理を依頼してください。

万一、下記の状態が発生した場合、またはご使用製品について安全上の問題がある場合 は、製品の使用を中止し、電源コンセントから電源コードを抜き、通信回線を切断し、 スマートセンターに対応方法をお問い合わせください。

- v 電源コード、プラグ、電源アダプター、延長コード、サージ・プロテクター、または 電源装置が、ひび割れている、壊れている、または損傷している。
- オーバートート、煙、火花、または火災の痕跡がある。
- v 電池の損傷 (ひび割れ、へこみ、または折れじわ)、電池からの放電、または電池での 異物の堆積がある。
- v 製品から、はじけるような音、ひび割れるような音、またはシューというような音が 聞こえたり、強い臭気がある。
- v 液体が流出した、あるいは物体がコンピューター製品、電源コード、または電源アダ プターの上に落下した痕跡がある。
- コンピューター製品、電源コード、または電源アダプターに水がかかったことがあ る。
- v 製品が落下したか、またはなにかの方法で損傷した。
- v 操作指示に従っても、製品が正常に動作しない。

注**:** Lenovo 以外の製品 (延長コードなど) でこのような状態があった場合は、製品メー カーに対応方法を問い合わせるか、部品を交換するなどの処置を実施するまで、その製 品を使用しないでください。

### 安全に関するガイドライン

けがや物的損害の危険を少なくするため、次の注意事項を常に守ってください。

詳しくは、「安全上の注意と保証についての手引き」、『第 1 章、重要な安全上の注 意』を参照してください。最新の「安全上の注意と保証についての手引き」を Web サ イトでご覧いただけるようになりました。 27 ページの『「安全上の注意と保証について の手引き」について』を参照してください。

# 電池 **(**バッテリー**)**

危険

**Lenovo** 製のパーソナル・コンピューターには、システム・クロック用の電源として コイン型電池が使用されています。ノートブック・コンピューターなどのモバイル製 品については、携帯時のシステム電源用として、充電式バッテリー・パックが使用さ れています。**Lenovo** 製品に付属の電池は、互換性テストが実施されており、交換す る場合は、認可部品と交換する必要があります。

電池は、開いたり、修理をしたりしないでください。電池を壊したり、穴を開けた り、焼却したり、または金属接点部分をショートさせたりしないでください。電池に 水やその他の液体をかけないでください。バッテリー・パックを充電する場合は、製 品の説明資料の記載通りに、正確に実施してください。

電池を乱用したり、誤操作を行うと、電池が過熱して、バッテリー・パックやコイン 型電池から煙や炎が「噴き出す」場合があります。電池が損傷した場合、あるいは電 池から何らかの放電または電池の端子に異物が溜まっているのに気付いた場合は、電 池の使用を中止して、電池メーカーから交換用の電池を入手してください。

電池は、長期間にわたり未使用のままにしておくと劣化します。一部の充電式電池 **(**とくにリチウムイオン電池など**)** の場合、電池を放電状態で長期にわたり未使用の ままにしておくと、電池がショートを起こして、電池の寿命を短くしたり、危険な状 態になることがあります。充電式リチウムイオン電池を完全に放電させたり、放電状 態で保管したりしないでください。

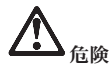

バッテリー・パックを分解または改造しないでください。爆発したり、バッテリー・ パックから液体が漏れる原因となります。**Lenovo** が指定するもの以外のバッテリ ー・パック、あるいは分解または改造されたバッテリー・パックは、保証の対象外と なります。

バッテリー・パックを指定以外の方法にて利用した場合には発熱、発火、液漏れ、爆 発、破裂する等の可能性があり、人身事故につながりかねない場合がありますので、 充分ご注意をお願いします。

v **Lenovo** が推奨するタイプのバッテリーのみと交換してください。

- v バッテリー・パックを火気に近づけないでください。
- v 水や雨にさらさないでください。
- 分解しないでください。
- v ショートさせないでください。
- v 子供の手の届かない場所に保管してください。
- バッテリー・パックを落とさないでください。

ごみ廃棄場で処分されるごみの中にバッテリー・パックを捨てないでください。バッ テリーを処分する場合は、現地の条例または規則に従ってください。

バッテリー・パックは室温で保管し、充電は容量の約 **30** ~ **50%** にしてください。 過放電を防ぐために、**1** 年に **1** 回の充電をお勧めします。

## 危険

バッテリーの交換を誤ると爆発の危険性があります。

コイン型リチウム電池を交換する場合は、同じものか、またはメーカーが推奨する同等 タイプのバッテリーのみを使用してください。バッテリーにはリチウムが含まれてお り、誤った使用や取り扱い、または廃棄が原因で爆発する危険性があります。

以下のことは行わないでください。

- 水に投げ込む、あるいは浸す
- v **100°C** 以上に加熱する
- 修理または分解

バッテリーを廃棄する場合は地方自治体の条例または規則に従ってください。

以下の文は、米国カリフォルニア州のユーザーに適用されます。

カリフォルニア州の過塩素酸塩情報**:**

**CR (**二酸化マンガン**)** コイン型リチウム電池には過塩素酸塩が含まれていることがあ ります。

過塩素酸物質 **-** 特別な取り扱いが適用される場合があります。 **http://www.dtsc.ca.gov/hazardouswaste/perchlorate** を参照してください。 **(**英語のサイトです**)**

危険

電源コード、電話ケーブル、および通信ケーブルには電流が流れていて危険です。

感電を防ぐために次の事項を守ってください。

- v **ThinkPad** を雷雨時に使用しないでください。
- v 雷雨の間はケーブルの接続や取り外し、または本製品の設置、保守、再構成を行わ ないでください。
- v すべての電源コードは正しく配線され接地されたコンセントに接続してください。
- v ご使用の製品に接続するすべての装置も正しく配線されたコンセントに接続してく ださい。
- v できれば片手のみで、信号ケーブルの接続または取り外し作業を行ってください。
- v 火災、水害、または建物に構造的損傷の形跡が見られる場合は、どの装置の電源も オンにしないでください。
- v 設置および構成の手順で特に指示がない限り、接続された電源コード、通信システ ム、ネットワーク、およびモデムを取り外してから、デバイスのカバーを開いてく ださい。
- v カバーを閉じてから、**ThinkPad** を使うようにしてください。 **ThinkPad** のカバー が開いたまま使用しないでください。

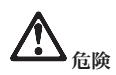

• 本製品または接続されたデバイスのカバーを取り付けるか、移動するか、開くとき は、次の表に記述されるようにケーブルの接続および取り外し作業を行ってくださ い。

接続するには**:**

1. すべての電源をオフにします。

ます。

取り外すには**:**

します。

外します。

- 1. すべての電源をオフにします。
- 2. まず、デバイスにケーブル類を接続し 2. 最初に、電源コードをコンセントから 取り外します。
- 3. 信号ケーブルをコネクターに接続しま 3. 信号ケーブルをコネクターから取り外 す。
- 4. 電源コードを電源コンセントに接続し 4. すべてのケーブルをデバイスから取り ます。
- 5. デバイスの電源をオンにします。

必ず電源コードをコンセントから抜いてから、コンピューターにその他のケーブルを取 り付けてください。

必ずすべてのケーブルを **ThinkPad** に取り付けた上で、電源コードをコンセントに入 れ直してください。

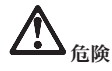

### 北米向けのタイプ**:**

注意**:** 火災の危険を減らすために、**UL (Underwriters Laboratories)** または **CSA (Canadian Standards Association)** の認証を受けた **No.26 AWG** 以上 **(No.24 AWG** など**)** の通信回線コードのみを使用してください。

電話機器の使用中の火災、感電事故、または人身事故のリスクを少なくするために、 常時、次の安全上の基本的注意事項を守ってください。

- 雷雨時に、電話の壁ソケットに電話ケーブルを接続したり、取り外したりしないで ください。
- v 電話ジャックを湿気の多い場所に取り付けないでください。**ThinkPad** を水のそば で使用しないでください。
- 電話線がネットワーク・インターフェースから取り外されていない限り、電話線や 端子には触れないでください。
- 電話回線の設置や変更は注意して行ってください。
- v 雷雨時に、電話ケーブルを接続して **ThinkPad** を使用しないでください。遠くで 発生している雷であっても、感電事故が起こるおそれがあります。
- v 雷雨時に、電話 **(**コードレス・タイプを除く**)** を使用しないでください。
- v ガス漏れ発生場所の近くでは、ガス漏れの通報に電話を使用しないでください。
- v 電話ケーブルをイーサネット・コネクターに接続しないでください。

### レーザー規格に関する記述

パーソナル・コンピューターの一部のモデルには、工場出荷時に CD または DVD ドラ イブが装備されています。CD および DVD ドライブはオプションとして別途購入する こともできます。CD および DVD ドライブはレーザーを使用している製品です。ドラ イブの分類ラベル (以下に示す) はドライブの表面に貼り付けられています。

CLASS 1 LASER PRODUCT LASER KLASSE 1 LUOKAN 1 LASERLAITE APPAREIL A LASER DE CLASSE 1 KLASS 1 LASER APPARAT

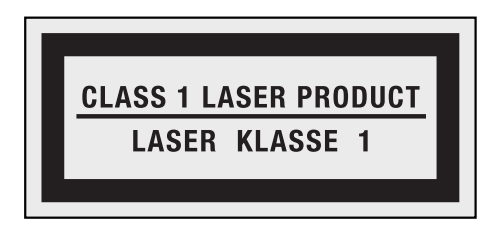

ラベルの例

これらのドライブは、米国保健社会福祉省の連邦規則集 21 条 (DHHS 21 CFR) の副章 J のクラス 1 レーザー製品の要件に準拠しています。その他の国においては、これらの ドライブは、国際電気標準会議 (IEC) 60825-1 および CENELEC EN 60825-1 のクラス 1 レーザー製品の要件に準拠しています。

クラス 1 のレーザー製品は危険物と見なされていません。このレーザー・システムおよ び光学式ドライブの設計は、通常の操作、保守を維持する限り、クラス 1 レベルを超え るレーザー放射は起こらないことを保証しています。

**CD** または **DVD** ドライブを取り付ける場合、以下の取り扱い手順に注意してくださ い。

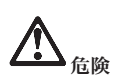

本書で指定された内容以外の、お客様による整備、調整、または手順を行った場合、 レーザー光の放射の危険があります。

ドライブのカバーを取り外さないでください。**CD** または **DVD** ドライブを開けると レーザー光が放射されます。 **CD** または **DVD** ドライブの内部に、お客様が調整し たり保守を行うことのできる部品はありません。

一部の **CD** または **DVD** ドライブには、クラス **3A** またはクラス **3B** のレーザー・ダ イオードが組み込まれています。下記に注意してください。

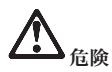

開けるとレーザー光が放射されます。光線を見つめたり、光学機械を使って直接見た りしないでください。

以上の説明を保管しておいてください。

### 第 **1** 章 知りたいことを探すには

### **Lenovo ThinkVantage Toolbox (Lenovo System Toolbox)**

Lenovo ThinkVantage® Toolbox は、Windows オペレーティング・システムで作動する診 断プログラムです。 ThinkPad の問題の症状や解決策、アクションが必要な場合の自動 通知、コンピューター支援、詳細な診断と診断履歴などが表示されます。

問題の診断について詳しくは 3 ページの『Lenovo ThinkVantage Toolbox (Lenovo System Toolbox) を使用した問題の診断』を参照してください。

このプログラムを開始する手順は、次のとおりです。

#### **Windows 7** の場合**:**

Windows オペレーティング・システムの稼働中に、ThinkVantage ボタンを押します。

**Windows Vista** および **Windows XP** の場合**:**

- 1. 「スタート」ボタンをクリックします。
- 2. マウス・ポインターを「すべてのプログラム」→「**Lenovo Services**」→ 「**Lenovo System Toolbox**」の順に移動します。

Lenovo ThinkVantage Toolbox (Lenovo System Toolbox) がインストールされていない場 合は、http://www.lenovo.com/support/jp/で「ダウンロード・ファイル」をクリックし、画 面の指示に従ってください。

このプログラムについての詳細は、プログラムのヘルプを参照してください。

### よくある質問と答え

コンピューターを最適な状態で使用するために、以下の Web サイトで、問題の解決方 法やよくある質問の答えをご覧ください。

Http://www.lenovo.com/support/faq (英語のサイトです)

ThinkPad X201、X201s、および X201 Tablet 使用上の注意と問題判別

### 第 **2** 章 問題が起こったら**...**

注**:** ThinkPad が稼働していて、Access Help を開くことができる場合は、*Access Help* を参照してくださ い。

### 問題の診断

ThinkPad に問題が起きた場合は、以下の手順で問題を解決してください。

- v オペレーティング・システムが起動する場合は、『Lenovo ThinkVantage Toolbox (Lenovo System Toolbox) を使用した問題の診断』を参照してください。
- v オペレーティング・システムが起動しない場合は、 4 ページの『Rescue and Recovery ワークスペースから PC-Doctor を使用した問題の診断』を参照してください。

### **Lenovo ThinkVantage Toolbox (Lenovo System Toolbox)** を使用した問題 の診断

ご使用の ThinkPad が正常に作動しない場合、Lenovo ThinkVantage Toolbox (Lenovo System Toolbox) を使用して、問題の診断ができます。

このプログラムを開始する手順は、次のとおりです。

### **Windows 7** の場合**:**

Windows オペレーティング・システムの稼働中に、ThinkVantage ボタンを押します。

#### **Windows Vista** および **Windows XP** の場合**:**

- 1. 「スタート」ボタンをクリックします。
- 2. マウス・ポインターを「すべてのプログラム」→「**Lenovo Services**」→「**Lenovo System Toolbox**」の順に移動します。

このプログラムについての詳細は、プログラムのヘルプを参照してください。

テストの実行には、数分またはそれ以上かかることがあります。このテストを全部実行 する時間があることを確認し、実行中のテストは中断しないでください。スマートセン ターに連絡する準備をしている場合は、サポート技術員にすぐに情報を提供できるよう に、テスト・ログを必ず印刷してください。

### **Rescue and Recovery** ワークスペースから **PC-Doctor** を使用した問題の診 断

Rescue and Recovery® ワークスペースから PC-Doctor® を使用すると、オペレーティン グ・システムを起動せずに ThinkPad を診断することができます。

PC-Doctor を実行するには、次のように行います。

- 1. ThinkPad の電源をオフにしてから、再度オンにします。
- 2. ThinkPad® ロゴが表示されたらすぐに ThinkVantage ボタンを押します。 Rescue and Recovery ワークスペースが開きます。
- 3. 「拡張 **Rescue and Recovery** の起動」をクリックします。
- 4. 「ハードウェアの診断」をクリックします。

PC-Doctor についての詳細は、プログラムのヘルプを参照してください。

### 第 **3** 章 サービス体制

### サービス体制

お客様がヘルプ、サービス、または技術援助を必要とする場合や、ThinkPad ノートブッ クに関する詳しい情報を必要とする場合に備えて、Lenovo ではお客様を援助するためさ まざまなサービスを設けています。ここでは、ThinkPad ノートブックに関する追加情報 の入手場所、ThinkPad ノートブックに問題が起きたときの対処方法、サービスが必要な ときの連絡先を説明します。

初期インストール済みの Windows 製品のサービス・パックのインストールの技術的な 支援、またはそれに関連する質問については、 Microsoft Japan サポート技術情報 Web サイト http://support.microsoft.com/?LN=JA (この URL は変更されることがあります。そ の場合は、Microsoft Japan のホームページで「サポートオンライン」を検索してくださ い。) を参照してください。サポートについて詳しくは、 7 ページの『各国の電話番号 リスト』 にリストされている電話番号のスマートセンターにお問い合わせください。有 料の場合があります。

### インターネットでのヘルプの入手

Lenovo Web サイトには、ThinkPad ノートブックおよびサポートに関する最新情報が掲 載されています。パーソナル・コンピューターのホームページ・アドレスは、次のとお りです。

http://www.lenovo.com/think

ThinkPad ノートブックのサポート情報は、http://www.lenovo.com/support/jp/で提供されて います。問題の解決方法、ThinkPad の便利な使い方、ThinkPad ノートブックをさらに 使いやすくする周辺機器について調べるには、この Web サイトをご覧ください。

### スマートセンターに電話をかける

お客様がご自分で問題を解決しようとして、やはり援助が必要になったとき、ご購入後 一定の条件にもとづいて ThinkPad の設置とソフトウェアのインストールに関してスマ ートセンターから電話によるサポートと情報を得ることができます。保証期間中は、以 下のサービスをご利用いただけます。

v 問題判別 - 経験豊富な担当員が、ハードウェアに問題があるかどうかの判断と、問題 を修正するために必要な処置について援助します。

- v Lenovo ハードウェア修理 問題の原因が保証期間中の Lenovo ハードウェアである と判断された場合は、経験豊富な担当員が適切なレベルのサービスを提供できます。
- v 技術変更管理 場合によっては、製品の販売後に製品の変更が必要になることがあり ます。Lenovo または特約店 (Lenovo が許可した場合) は、お客様のハードウェアに 適用される技術変更を受けることができます。

次の項目は保証の対象外です。

• Lenovo 製または Lenovo 用以外のパーツや、保証のないパーツの交換および使用

注**:** 保証パーツにはすべて、FRU XXXXXXX 形式で 7 文字の ID が記載されていま す。

- v ソフトウェアの問題の原因の特定
- v インストールまたはアップグレードの一環として BIOS を構成すること
- デバイス・ドライバーの変更、修正、またはアップグレード
- ネットワーク・オペレーティング・システム (NOS) のインストールと保守
- アプリケーション・プログラムのインストールと保守

ご使用の ThinkPad が保証期間中かどうか、および保証期間の期限をお調べになりたい 場合は、http://www.lenovo.com/support/jp/ で「保証・保守」をクリックして、 画面の案 内に従ってください。

Lenovo ハードウェア製品に適用される Lenovo 保証規定については、「安全上の注意 と保証についての手引き」の『第 3 章、保証情報』を参照してください。

できれば、ご使用の ThinkPad をそばに置いて電話をかけてください。技術サポートの 担当者が問題の解決を援助する際に、その ThinkPad の操作が必要になる場合がありま す。電話をかける前に、最新のドライバーおよびシステム更新をダウンロードしてある こと、診断を実行したこと、および情報を記録してあることを確認してください。技術 サポートに電話をかけるときは、次の情報を用意しておいてください。

- v ご使用の ThinkPad のモデル番号 (TYPE)
- v ThinkPad、モニターなどのコンポーネントのシリアル番号 (S/N)、またはお買い上げ の証明になるもの
- v 問題の説明
- 正確なエラー・メッセージ
- ご使用のシステムのハードウェアおよびソフトウェア構成情報

最寄りのスマートセンターの電話番号については、 7 ページの『各国の電話番号リス ト』をご覧ください。

注**:** 電話番号は、予告なしに変更になる場合があります。最寄りのスマートセンターの 電話番号、受付時間につきましては、http://www.lenovo.com/support/phone サイトをご覧 ください。最寄りの番号が見当たらない場合には、お求めの Lenovo 販売店または営業 担当員までご連絡ください。

### 海外におけるヘルプの入手

ThinkPad を携帯して出張したり、ThinkPad を外国に移動したりする必要がある場合、 その ThinkPad が国際保証サービス (IWS) 対象モデルおよび保証期間内であれば、国内 での保証サービスと同等のサービスを受けることができます。サービスのご提供は、保 証サービスの実施を認可されている保守サービス提供業者が実施します。

サービスの方法と手続きは国によって異なり、国によってはサービスの一部が利用でき ない場合があります。国際保証サービスは、サービスを提供する国のサービス方式 (引 き取り、持ち込み、オンサイトなど) によって提供されます。一部の国のサービス・セ ンターでは、特定のマシン・タイプについてはすべてのモデルのサービスを提供できな い場合があります。また、国によっては、サービスの提供時に費用と制約事項が適用さ れる場合があります。

ご使用の ThinkPad が国際保証サービスを受けられるかどうかを判別したり、サービス を利用できる国の一覧を表示したりするには、http://www.lenovo.com/support/jp/ で、 「国際保証対象機種」をクリックします。

### 各国の電話番号リスト

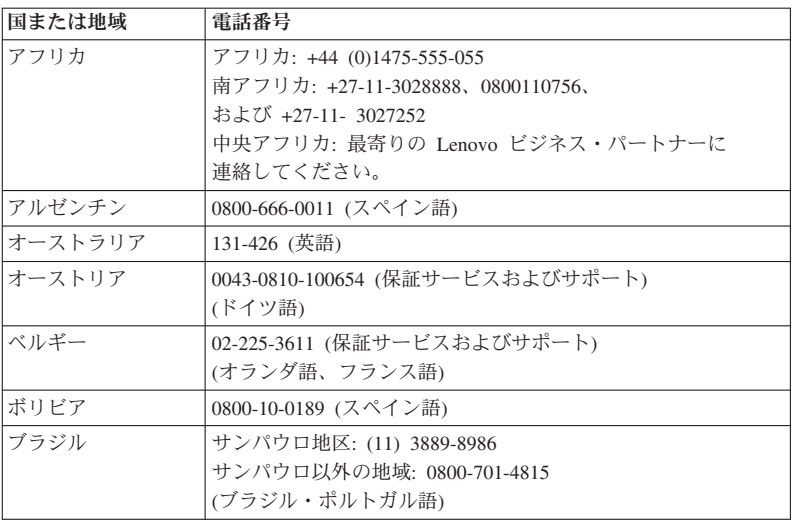

電話番号は、予告なしに変更される場合があります。最新の電話番号については、 http://www.lenovo.com/support/phone を参照してください。

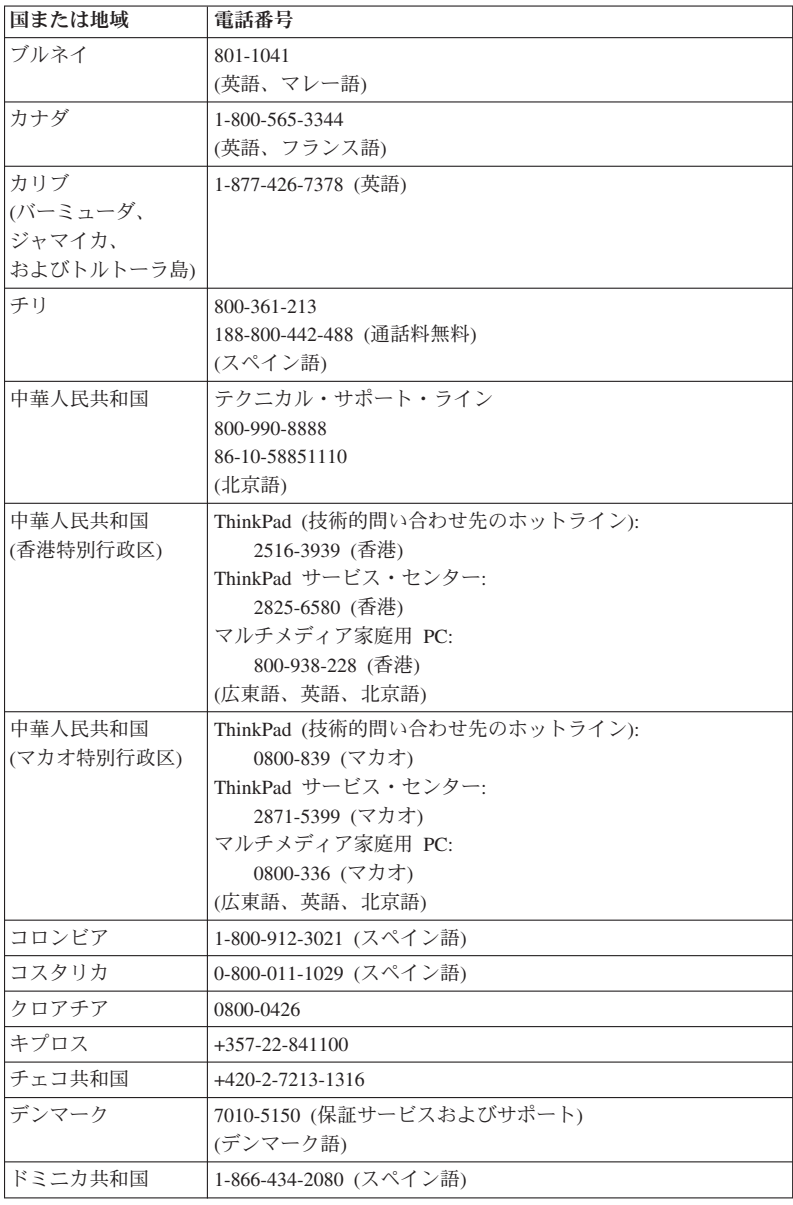

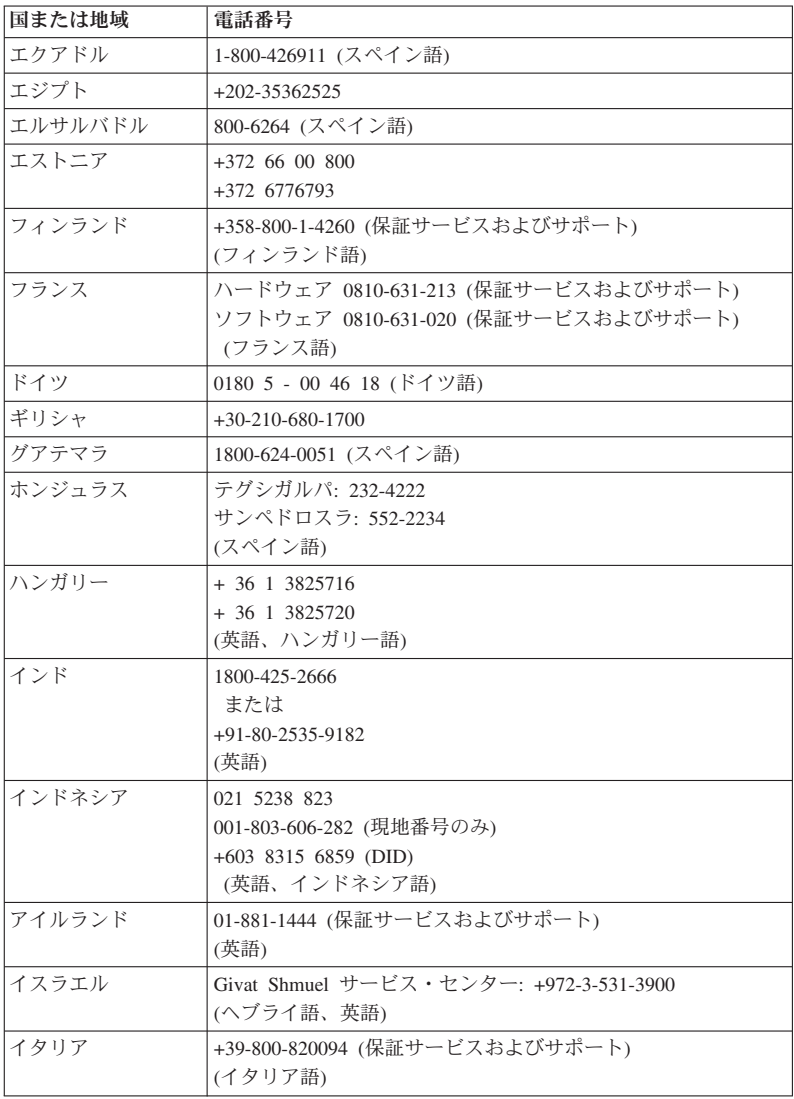

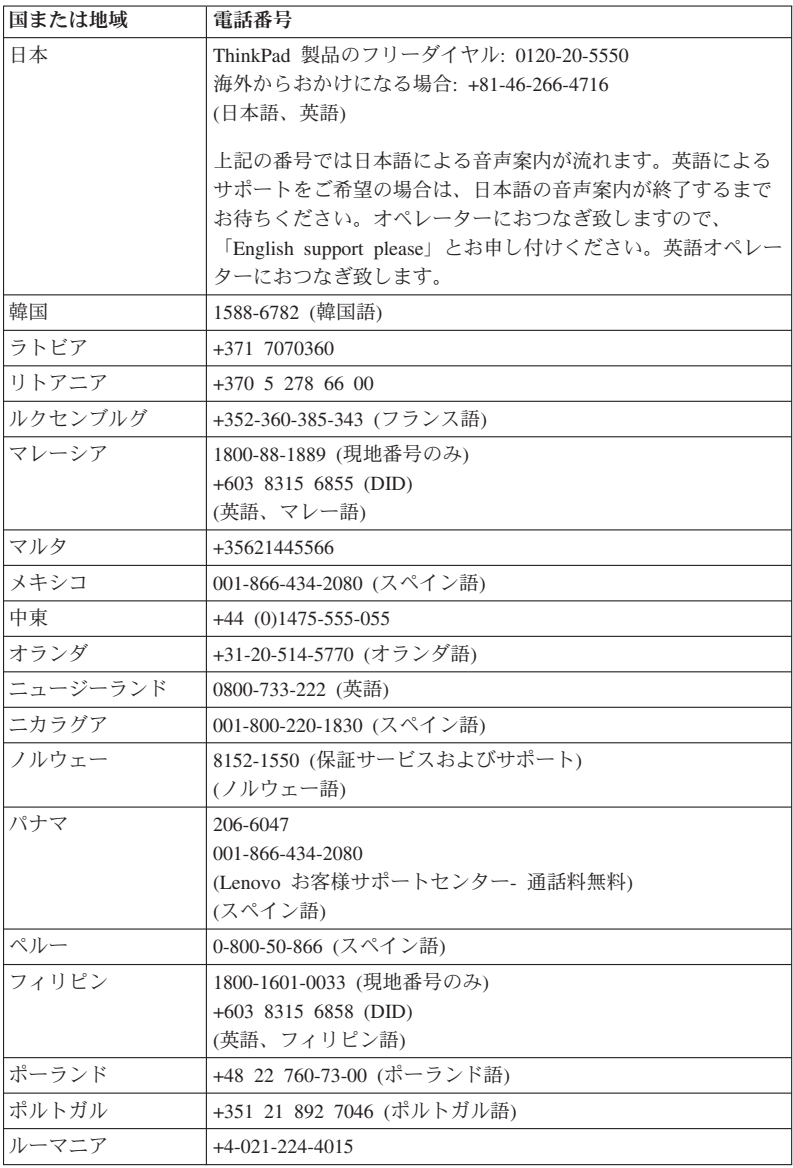

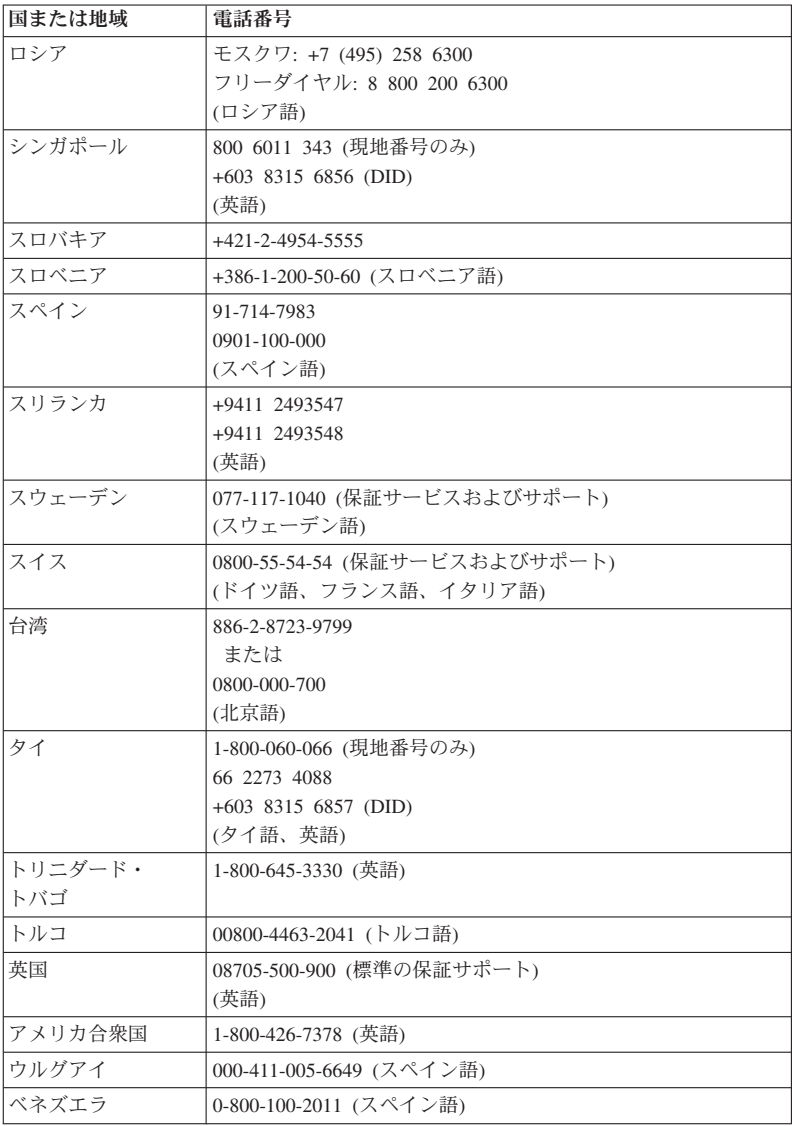

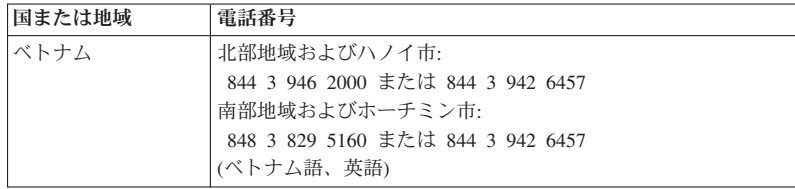

### 付録 **A.** 保証情報

この付録では、お客様の国または地域において Lenovo ハードウェア製品に適用される 保証期間および保証サービスの種類についての情報を提供します。Lenovo ハードウェア 製品に適用される Lenovo 保証規定については、「安全上の注意と保証についての手引 き」の『第 3 章、保証情報』を参照してください。

**ThinkPad X201** および **X201s**

| 製品の   | 購入した国          | 保証期間          | 保証             |
|-------|----------------|---------------|----------------|
| 種類    | または地域          |               | サービス           |
|       |                |               | の種類            |
| 3249. | アメリカ合衆国、カナダ、メキ | 部品および保守サービス - | $\mathcal{L}$  |
| 3357. | シコ、ブラジル、オーストラリ | 1年            |                |
| 5129. | ア、日本           | バッテリー・パック - 1 | $\overline{1}$ |
| 5385  |                | 年             |                |
|       | その他            | 部品および保守サービス - | $\Delta$       |
|       |                | 1年            |                |
|       |                | バッテリー・パック - 1 | $\overline{1}$ |
|       |                | 年             |                |
| 3323. | アメリカ合衆国、カナダ、メキ | 部品および保守サービス - | $\mathcal{R}$  |
| 3626. | シコ、ブラジル、オーストラリ | 3年            |                |
| 5143. | ア、日本           | バッテリー・パック - 1 | $\overline{1}$ |
| 5397  |                | 年             |                |
|       | その他            | 部品および保守サービス - | $\Delta$       |
|       |                | 3 年           |                |
|       |                | バッテリー・パック - 1 | $\overline{1}$ |
|       |                | 年             |                |
| 3680. | すべて            | 部品および保守サービス - | $\overline{2}$ |
| 5413  |                | 3年            |                |
|       |                | バッテリー・パック - 1 | $\overline{1}$ |
|       |                | 年             |                |

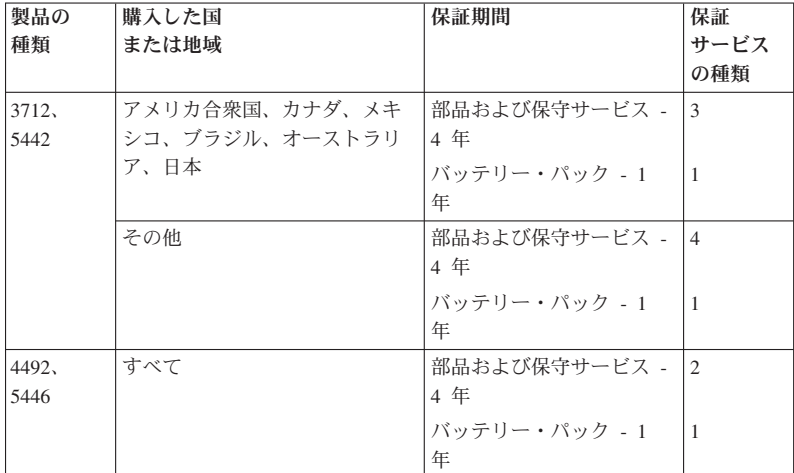

### **ThinkPad X201 Tablet**

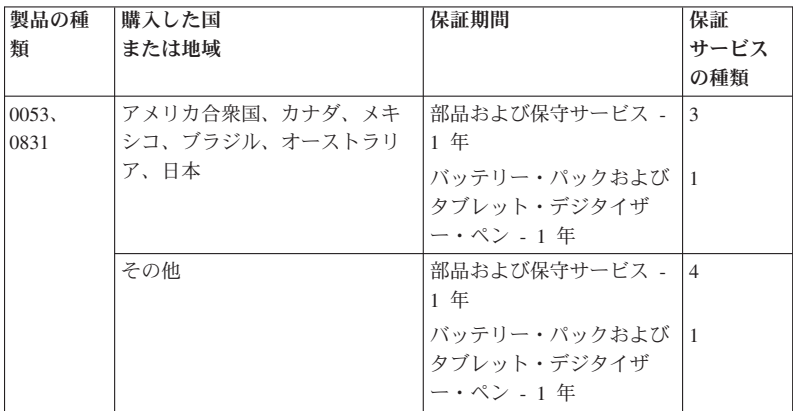

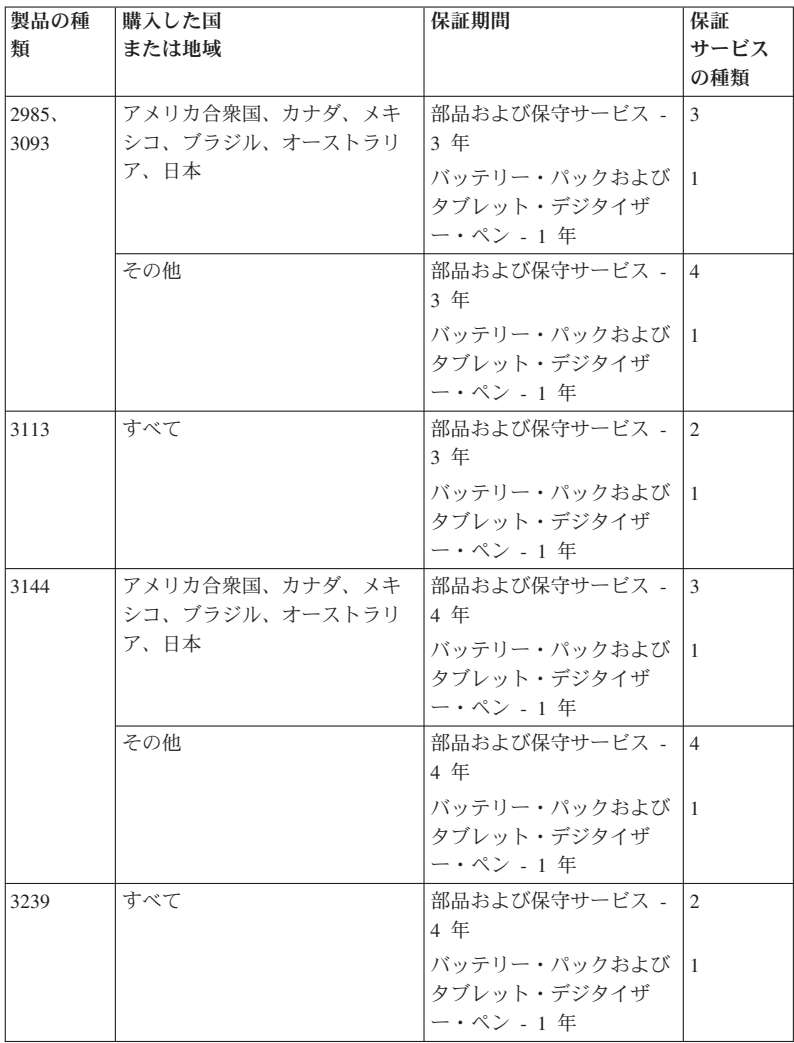

### 保証サービスの種類

1. お客様での取替え可能部品 **(CRU: Customer Replaceable Unit)** サービス

CRU サービスでは、サービス提供者は、お客様がご自身で導入する CRU を出荷し ます。CRU についての情報および交換手順のご案内は、製品と一緒に出荷されま す。また、お客様はこれらをいつでも Lenovo に要求し、入手することができます。 お客様ご自身で容易に導入できる CRU は Self-service CRU と呼ばれます。一方、 Optional-service CRU には多少の技術スキルとツールが必要な場合があります。 Self-service CRU の導入はお客様ご自身の責任で行っていただきます。対象の製品に 関して指定された保証サービスの種類に基づき、サービス提供者に Optional-service CRU の導入を要請することもできます。Lenovo からのご購入の場合、お客様の代 わりに Lenovo が Self-service CRU を導入する、有償のオプション・サービスをご 利用頂ける場合があります。CRU とその指定のリストは、製品に同梱された資料に 記載されています。または、http://www.lenovo.com/CRUs からも入手できます。故障 した CRU を返却する必要があるかどうかについては、交換用 CRU に同梱される 資料に指定するものとします。返却が必要な場合は、1) 返却の指示、送料前払いの 返却用出荷ラベル、および返送用梱包材が交換用 CRU に付属し、2) お客様が、故 障した CRU を交換用 CRU の受領から 30 日以内に返却しない場合、サービス提 供者より交換用 CRU の代金を請求させていただく場合があります。

2. オンサイト・サービス

オンサイト・サービスでは、サービス提供者がお客様の製品設置場所で製品の修理ま たは交換を行います。お客様は、Lenovo 製品の分解および再組み立てを行うことが できる適切な作業場を提供する必要があります。製品によっては、修理のために、サ ービス提供者が製品を指定されたサービス・センターに送付する必要が生じる場合が あります。

3. クーリエ・サービス

クーリエ・サービスでは、製品は、サービス提供者が手配する配送により、指定のサ ービス・センターで修理または交換されます。製品の接続を外すのは、お客様の責任 で行います。指定されたサービス・センターにお客様が製品を返送するための輸送用 コンテナーが提供されます。輸送業者が製品を回収し、指定されたサービス・センタ ーに配送します。修理または交換後、サービス・センターは、お客様に製品を返送す る手配をします。

4. 持ち込みまたは郵送サービス

持ち込みまたは郵送サービスでは、製品は、お客様が手配する配送により、指定され たサービス・センターで修理または交換されます。お客様は、サービス提供者が指定 する方法で (別途定める場合を除き、お客様による送料前払いで)、適切に梱包され た製品を、指定された場所に配送または郵送します。製品の修理または交換後、お客 様が回収できるようにします。製品が回収されない場合、サービス提供者は、適当と

考える方法で製品を廃棄する場合があります。郵送サービスの場合、別途サービス提 供者が定める場合を除き、Lenovo の費用負担で製品をお客様に返送します。

5. 製品交換サービス

製品交換サービスでは、Lenovo がお客様のもとに交換用の製品を発送します。製品 の取り付けと動作の検証は、お客様の責任となります。交換用の製品は、故障した製 品と引き換えにお客様の所有となり、故障した製品は Lenovo の所有となります。故 障した製品は、交換用製品の発送に使用された配送用段ボールに入れて、Lenovo に ご返送ください。送料は、Lenovo からの発送およびお客様から Lenovo へのご返送 のいずれにつきましても、Lenovo にて負担します。交換用製品が入れられていた段 ボールを使用しなかったために、故障した製品が配送中に損傷した場合、お客様の責 任となる場合があります。お客様が、交換用製品を受領してから 30 日以内に故障し た製品を返却しない場合、Lenovo は交換用製品の代金を請求させていただく場合が あります。

### **Suplemento de Garantía para México**

Este Suplemento se considera parte integrante de la Garantía Limitada de Lenovo y será efectivo única y exclusivamente para los productos distribuidos y comercializados dentro del Territorio de los Estados Unidos Mexicanos. En caso de conflicto, se aplicarán los términos de este Suplemento.

Todos los programas de software precargados en el equipo sólo tendrán una garantía de treinta (30) días por defectos de instalación desde la fecha de compra. Lenovo no es responsable de la información incluida en dichos programas de software y/o cualquier programa de software adicional instalado por Usted o instalado después de la compra del producto.

Los servicios no cubiertos por la garantía se cargarán al usuario final, previa obtención de una autorización.

En el caso de que se precise una reparación cubierta por la garantía, por favor, llame al Centro de soporte al cliente al 001-866-434-2080, donde le dirigirán al Centro de servicio autorizado más cercano. Si no existiese ningún Centro de servicio autorizado en su ciudad, población o en un radio de 70 kilómetros de su ciudad o población, la garantía incluirá cualquier gasto de entrega razonable relacionado con el transporte del producto a su Centro de servicio autorizado más cercano. Por favor, llame al Centro de servicio autorizado más cercano para obtener las aprobaciones necesarias o la información relacionada con el envío del producto y la dirección de envío.

Para obtener una lista de los Centros de servicio autorizados, por favor, visite:

http://www.lenovo.com/mx/es/servicios

**Manufactured by one of the following, depending on the model: SCI Systems de México, S.A. de C.V. Av. De la Solidaridad Iberoamericana No. 7020 Col. Club de Golf Atlas El Salto, Jalisco, México C.P. 45680 Tel. 01-800-3676900**

**China (IIPC) Shenzhen, China (two plants) ISH2 Building, No. 3 Guanglan Road and Shuncang Building, No. 6 Guanglan Road Futian Free Trade Zone, Shenzhen, P.R. China 518038**

**Wistron Infocomm (Kunshan) Co., Ltd. No. 168, First Avenue, Kunshan Export Processing Zone Kunshan, Jiangsu, China Tel. +86-512-57367888**

**Quanta Shanghai Manufacture City (China/Shanghai) No.68, Sanzhuang Rd., Songjiang Export Processing Zone Shanghai, China**

**Marketed by: Lenovo Mexico S de RL de CV Av. Santa Fe 505, Piso 15 Col. Cruz Manca Cuajimalpa, México, DF CP 05349 Tel: 55-5000-8500**

### 付録 **B.** お客様での取替え可能部品 **(CRU)**

お客様での取替え可能部品 (CRU) は、お客様がアップグレードまたは交換することが できるコンピューター部品です。CRU には、Self-service と Optional-service の 2 つの タイプがあります。 Self-service CRU は、簡単に取り付けられます。これらはコンピュ ーター本体から独立した装置であるか、留め金または 2 個以下のねじで固定されてお り、取り外すためにねじ回しが必要になることがあります。一方、Optional-service CRU には技術スキルが必要で、ねじ回しなどの工具が必要です。ただし、Self-service CRU と Optional-service CRU のいずれも、お客様によって安全に取り外していただけます。

すべての Self-service CRU の交換は、お客様の責任で行っていただきます。 Optional-service CRU の取り外しと取り付けは、お客様が行うか、保証期間中に Lenovo サービス技術員が行います。

Lenovo ノートブック・コンピューターには、次のように Self-service および Optional-service の両方の CRU が装備されています。

- v **Self-service CRU:** ねじを使わずに取り外すことができるか、2 個以下のねじで固定さ れています。例として、AC アダプター、電源コード、バッテリー、およびハードデ ィスクが挙げられます。一部の製品では、メモリー、ワイヤレス・カード、ノートブ ック・キーボード、および指紋センサーとタッチパッドが付いたパームレストなどの コンポーネントもこのタイプの CRU です。
- v **Optional-service CRU:** コンピューター内部でアクセス・パネルに隠れ、隔離された 部品です。通常、アクセス・パネルは 2 個以上のねじで固定されています。アクセ ス・パネルを取り外すと、CRU が見えるようになります。次のページの表には、両 タイプの CRU がリストされています。

オンラインの *Access Help* および Lenovo Web サイト http://www.lenovo.com/CRUs に は、Self-service および Optional-service CRU の交換手順が記載されています。

Access Help を開始する手順は、次のとおりです。

- v **Windows 7** の場合**:**「スタート」をクリックし、「ヘルプとサポート」をクリックし ます。「Windows ヘルプとサポート」で、「**Lenovo Access Help**」をクリックしま す。
- v **Windows Vista** および **Windows XP** の場合**:**「スタート」をクリックし、マウス・ポ インターを「すべてのプログラム」→「**ThinkVantage**」の順に移動します。「**Access Help**」をクリックします。

Lenovo Web サイト http://www.lenovo.com/CRUs には、型番の自動判別、「マシン・タ イプの入力」、「ドロップダウンと選択」の 3 つのオプションがあります。また、セッ トアップ・インストラクションには、いくつかの CRU について説明があります。

これらの説明にアクセスできないか、お客様ご自身で CRU を交換するのが難しい場合 は、以下の追加の資料を参考にしてください。

v スマートセンター。最寄りのスマートセンターの電話番号については、 7 ページの 『各国の電話番号リスト』をご覧ください。

注**: Lenovo** が提供するコンピューター部品のみを使用してください。ご使用のマシン・ タイプ用の **CRU** の保証情報については、「安全上の注意と保証についての手引き」、 『第 **3** 章、保証情報』を参照してください。

次の表は、ご使用のコンピューター用の CRU と交換手順の記載場所のリストです。

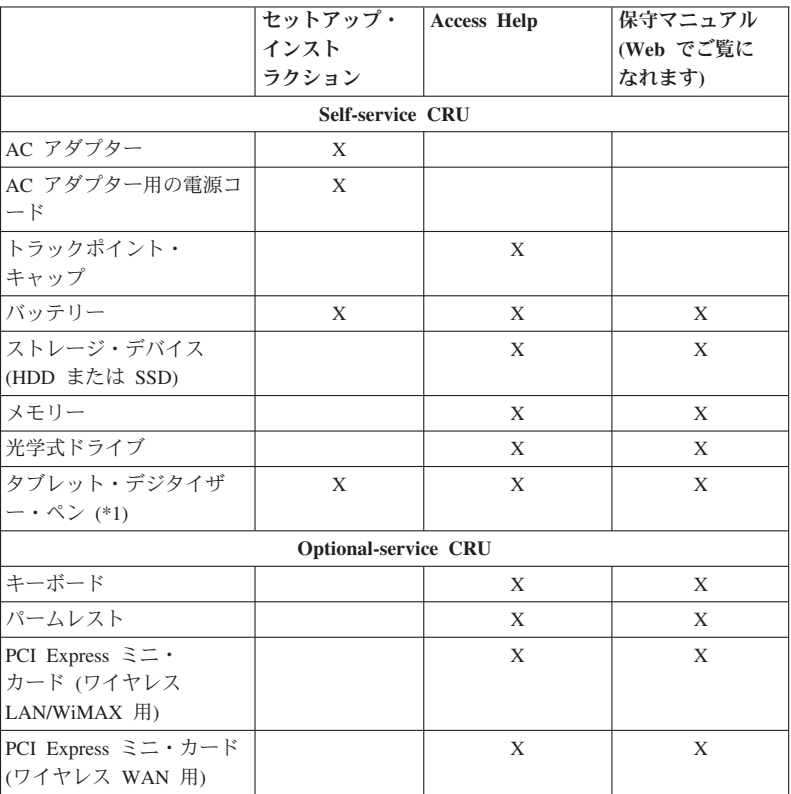

\*1 ThinkPad X201 Tablet モデルのみ

### 付録 **C.** 特記事項

### 特記事項

本書に記載の製品、サービス、または機能が日本においては提供されていない場合があ ります。日本で利用可能な製品、サービス、および機能については、レノボ・ジャパン の営業担当員にお尋ねください。本書で Lenovo 製品、プログラム、またはサービスに 言及していても、その Lenovo 製品、プログラム、またはサービスのみが使用可能であ ることを意味するものではありません。これらに代えて、Lenovo の知的所有権を侵害す ることのない、機能的に同等の製品、プログラム、またはサービスを使用することがで きます。ただし、Lenovo 以外の製品とプログラムの操作またはサービスの評価および検 証は、お客様の責任で行っていただきます。

Lenovo は、本書に記載されている内容に関して特許権(特許出願中のものを含む) を保 有している場合があります。本書の提供は、お客様にこれらの特許権について実施権を 許諾することを意味するものではありません。実施権についてのお問い合わせは、書面 にて下記宛先にお送りください。

*Lenovo (United States), Inc. 1009 Think Place - Building One Morrisville, NC 27560 U.S.A. Attention: Lenovo Director of Licensing*

Lenovo およびその直接または間接の子会社は、本書を特定物として現存するままの状態 で提供し、商品性の保証、特定目的適合性の保証および法律上の瑕疵担保責任を含むす べての明示もしくは黙示の保証責任を負わないものとします。国または地域によって は、法律の強行規定により、保証責任の制限が禁じられる場合、強行規定の制限を受け るものとします。

この情報には、技術的に不適切な記述や誤植を含む場合があります。本書は定期的に見 直され、必要な変更は本書の次版に組み込まれます。 Lenovo は予告なしに、随時、こ の文書に記載されている製品またはプログラムに対して、改良または変更を行うことが あります。

本書で説明される製品は、誤動作により人的な傷害または死亡を招く可能性のある移植 またはその他の生命維持アプリケーションで使用されることを意図していません。本書 に記載される情報が、Lenovo 製品仕様または保証に影響を与える、またはこれらを変更 することはありません。本書におけるいかなる記述も、Lenovo あるいは第三者の知的所 有権に基づく明示または黙示の使用許諾と補償を意味するものではありません。本書に

記載されている情報はすべて特定の環境で得られたものであり、例として提示されるも のです。他の稼働環境では、結果が異なる場合があります。

Lenovo は、お客様が提供するいかなる情報も、お客様に対してなんら義務も負うことの ない、自ら適切と信ずる方法で、使用もしくは配布することができるものとします。

本書において Lenovo 以外の Web サイトに言及している場合がありますが、便宜のた め記載しただけであり、決してそれらの Web サイトを推奨するものではありません。 それらの Web サイトにある資料は、この Lenovo 製品の資料の一部ではありません。 それらの Web サイトは、お客様の責任でご使用ください。

この文書に含まれるいかなるパフォーマンス・データも、管理環境下で決定されたもの です。そのため、他の操作環境で得られた結果は、異なる可能性があります。一部の測 定が、開発レベルのシステムで行われた可能性がありますが、その測定値が、一般に利 用可能なシステムのものと同じである保証はありません。さらに、一部の測定値が、推 定値である可能性があります。実際の結果は、異なる可能性があります。お客様は、お 客様の特定の環境に適したデータを確かめる必要があります。

### 米国輸出管理規制に関する注意事項

本製品は、米国輸出管理規制 (EAR) の規制対象品目であり、4A994.b. の輸出規制品目 分類番号 (ECCN) が付けられています。本製品は、EAR E1 国名リストに記載の禁輸国 を除くすべての国に再輸出することができます。

### **Electronic emissions notices**

The following information refers to ThinkPad X201, X201s, and X201 Tablet, machine type 0053, 0831, 2985, 3093, 3113, 3144, 3239, 3249, 3323, 3357, 3626, 3680, 3712, 4492, 5129, 5143, 5385, 5397, 5413, 5442, and 5446.

### **Federal Communications Commission (FCC) Declaration of Conformity**

This equipment has been tested and found to comply with the limits for a Class B digital device, pursuant to Part 15 of the FCC Rules. These limits are designed to provide reasonable protection against harmful interference in a residential installation. This equipment generates, uses, and can radiate radio frequency energy and, if not installed and used in accordance with the instructions, may cause harmful interference to radio communications. However, there is no guarantee that interference will not occur in a particular installation. If this equipment does cause harmful interference to radio or television reception, which can be determined by turning the equipment off and on, the user is encouraged to try to correct the interference by one or more of the following measures:

- v Reorient or relocate the receiving antenna.
- v Increase the separation between the equipment and receiver.
- v Connect the equipment into an outlet on a circuit different from that to which the receiver is connected.
- v Consult an authorized dealer or service representative for help.

Lenovo is not responsible for any radio or television interference caused by using other than specified or recommended cables and connectors or by unauthorized changes or modifications to this equipment. Unauthorized changes or modifications could void the user's authority to operate the equipment.

This device complies with Part 15 of the FCC Rules. Operation is subject to the following two conditions: (1) this device may not cause harmful interference, and (2) this device must accept any interference received, including interference that may cause undesired operation.

Responsible party:

Lenovo (United States) Incorporated 1009 Think Place - Building One Morrisville, NC 27560 Telephone: 1-919-294-5900

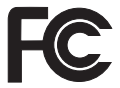

### **Industry Canada Class B emission compliance statement**

This Class B digital apparatus complies with Canadian ICES-003.

### **Avis de conformité à la réglementation d'Industrie Canada**

Cet appareil numérique de la classe B est conforme à la norme NMB-003 du Canada.

### **European Union - Compliance to the Electromagnetic Compatibility Directive**

This product is in conformity with the protection requirements of EU Council Directive 2004/108/EC on the approximation of the laws of the Member States relating to electromagnetic compatibility. Lenovo cannot accept responsibility for any failure to satisfy the protection requirements resulting from a nonrecommended modification of the product, including the installation of option cards from other manufacturers.

This product has been tested and found to comply with the limits for Class B Information Technology Equipment according to European Standard EN 55022. The limits for Class B equipment were derived for typical residential environments to provide reasonable

protection against interference with licensed communication devices.

## $\epsilon$

### **EU-EMC Directive (2004/108/EC) EN 55022 class B Statement of Compliance**

**Deutschsprachiger EU Hinweis**

**Hinweis für Geräte der Klasse B EU-Richtlinie zur Elektromagnetischen Verträglichkeit**

Dieses Produkt entspricht den Schutzanforderungen der EU-Richtlinie 2004/108/EG (früher 89/336/EWG) zur Angleichung der Rechtsvorschriften über die elektromagnetische Verträglichkeit in den EU-Mitgliedsstaaten und hält die Grenzwerte der EN 55022 Klasse B ein.

Um dieses sicherzustellen, sind die Geräte wie in den Handbüchern beschrieben zu installieren und zu betreiben. Des Weiteren dürfen auch nur von der Lenovo empfohlene Kabel angeschlossen werden. Lenovo übernimmt keine Verantwortung für die Einhaltung der Schutzanforderungen, wenn das Produkt ohne Zustimmung der Lenovo verändert bzw. wenn Erweiterungskomponenten von Fremdherstellern ohne Empfehlung der Lenovo gesteckt/eingebaut werden.

#### **Deutschland:**

#### **Einhaltung des Gesetzes über die elektromagnetische Verträglichkeit von Geräten**

Dieses Produkt entspricht dem "Gesetz über die elektromagnetische Verträglichkeit von Betriebsmitteln" EMVG (früher "Gesetz über die elektromagnetische Verträglichkeit von Geräten"). Dies ist die Umsetzung der EU-Richtlinie 2004/108/EG (früher 89/336/EWG) in der Bundesrepublik Deutschland.

**Zulassungsbescheinigung laut dem Deutschen Gesetz über die elektromagnetische Verträglichkeit von Betriebsmitteln, EMVG vom 20. Juli 2007 (früher Gesetz über die elektromagnetische Verträglichkeit von Geräten), bzw. der EMV EG Richtlinie 2004/108/EC (früher 89/336/EWG), für Geräte der Klasse B.**

Dieses Gerät ist berechtigt, in Übereinstimmung mit dem Deutschen EMVG das EG-Konformitätszeichen - CE - zu führen. Verantwortlich für die Konformitätserklärung nach Paragraf 5 des EMVG ist die Lenovo (Deutschland) GmbH, Gropiusplatz 10, D-70563 Stuttgart.

Informationen in Hinsicht EMVG Paragraf 4 Abs. (1) 4: **Das Gerät erfüllt die Schutzanforderungen nach EN 55024 und EN 55022 Klasse B.**

### **EU WEEE** 指令

廃電気電子機器指令 (WEEE) マークは EU 諸国とノルウェーにのみ適用されます。こ の機器には、EU 諸国に対する廃電気電子機器指令 2002/96/EC (WEEE) のラベルが貼 られています。この指令は、EU 諸国に適用する使用済み機器の回収とリサイクルの骨 子を定めています。このラベルは、使用済みになった時に指令に従って適正な処理をす る必要があることを知らせるために種々の製品に貼られています。

WEEE 指令の付則 (Annex) IV 規則によりマークされた電気/電子機器 (EEE) の使用者 は、使用済みの電気・電子機器を地方自治体の無分別ゴミとして廃棄することは許され ず、機器に含まれる有害物質が環境や人体へ与える悪影響を最小に抑えるためにお客様 が利用可能な廃電気・電子機器の返却、リサイクル、あるいは再生のための回収方法を 利用しなければなりません。WEEE の詳細については、http://www.lenovo.com/lenovo/ environment (英語のサイトです) を参照してください。

### **Taiwan recycle statement**

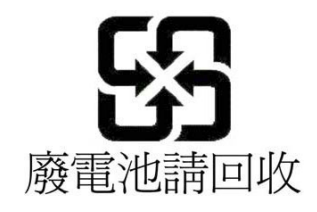

**ENERGY STAR** モデルについて

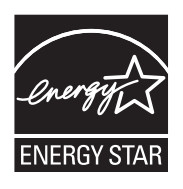

ENERGY STAR® は米国環境保護庁と米国エネルギー省の共同計画であり、エネルギー 効率の高い製品および使用方法を通してコストを削減し、環境を保護することを目的と しています。

Lenovo は ENERGY STAR の仕様に準拠した製品をお客様に提供しています。以下の マシン・タイプの Lenovo コンピューターに ENERGY STAR のロゴがついていれば、 ENERGY STAR プログラム要件に従って設計およびテストされています。

0053、0831、2985、3093、3113、3144、3239、3249、3323、3357、3626、3680、3712、 4492、5129、5143、5385、5397、5413、5442、および 5446

ENERGY STAR 準拠の製品および ThinkPad の省電力機能を利用することによって、消 費電力の削減ができます。消費電力の削減は、コスト削減の可能性、環境のクリーン 化、および温室効果ガスの削減に貢献します。

ENERGY STAR の詳細については、次の Web サイトを参照してください。

#### http://www.energystar.gov

日常業務においてエネルギーを効率的に使用することは不可欠です。そのために Lenovo では、ご使用の ThinkPad がある一定の時間使用されないと以下の省電力機能が有効に なるように設定しています。

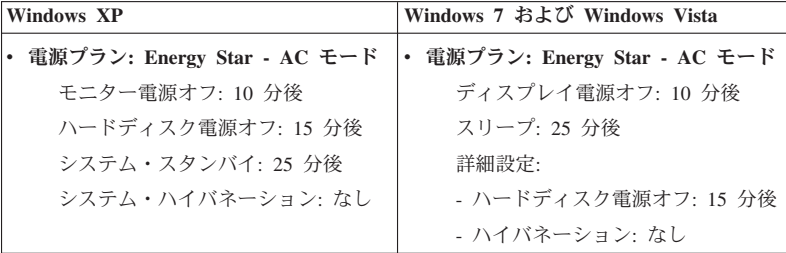

スリープ (Windows 7 および Windows Vista) またはシステム・スタンバイ (Windows XP) モードを解除するには、キーボードの Fn キーを押します。設定方法の詳細につい ては、「Windows ヘルプとサポート」情報システムを参照してください。

ご使用の Lenovo コンピューターは工場出荷時に Wake on LAN® 機能が使用可能に設 定されています。この設定はコンピューターがスリープまたはスタンバイ状態になった ときも有効です。コンピューターがスリープまたはスタンバイ状態になっていて Wake on LAN を使用可能にする必要がない場合、スリープまたはスタンバイ状態についての Wake on LAN 設定を使用不可に切り替えて、消費電力を抑え、スリープまたはスタン バイ状態の時間を延長することができます。 Wake on LAN の設定を切り替えるには、 デバイス マネージャで以下の手順を実行します。

**Windows 7** および **Windows Vista** の場合**:**

- 1. 「スタート」→「コントロール パネル」とクリックします。
- 2. 「ハードウェアとサウンド」→「デバイス マネージャ」とクリックします。
- 3. 「デバイス マネージャ」ウィンドウで、「ネットワーク アダプタ」を展開します。
- 4. ご使用のネットワーク・アダプター・デバイスを右クリックし、「プロパティ」をク リックします。
- 5. 「電源の管理」タブをクリックします。
- 6. 「このデバイスで、コンピュータのスタンバイ状態を解除できるようにする」チェッ ク・ボックスをオフにします。
- 7. 「**OK**」をクリックします。

### **Windows XP** の場合**:**

- 1. 「スタート」→「コントロール パネル」とクリックします。
- 2. 「パフォーマンスとメンテナンス」→「システム」をクリックします。
- 3. 「ハードウェア」タブをクリックし、「デバイス マネージャ」をクリックします。
- 4. 「デバイス マネージャ」ウィンドウで、「ネットワーク アダプタ」を展開します。
- 5. ご使用のネットワーク・アダプター・デバイスを右クリックし、「プロパティ」をク リックします。
- 6. 「電源の管理」タブをクリックします。
- 7. 「このデバイスで、コンピュータのスタンバイ状態を解除できるようにする」チェッ ク・ボックスをオフにします。
- 8. 「**OK**」をクリックします。

### 「安全上の注意と保証についての手引き」について

最新の「安全上の注意と保証についての手引き」を Web サイトでご覧いただけるよう になりました。

http://www.lenovo.com/support/jp/ にアクセスして、「メニューから探す」の下にある 「学ぶ・調べる」の「マニュアル」をクリックしてから、プルダウン・メニューで製品 を選択してください。

### 「**ThinkPad** の内蔵無線アダプターを日本国内でご使用になる際の注意」について

最新の「*ThinkPad* の内蔵無線アダプターを日本国内でご使用になる際の注意」を Web サイトでご覧いただけるようになりました。

http://www.lenovo.com/support/jp/ にアクセスして、「メニューから探す」の下にある 「学ぶ・調べる」の「マニュアル」をクリックしてから、プルダウン・メニューで製品 を選択してください。

ThinkPad X201、X201s、および X201 Tablet 使用上の注意と問題判別

### 商標

以下は、Lenovo の米国およびその他の国における商標です。 Lenovo® Rescue and Recovery® ThinkPad® ThinkVantage® TrackPoint®

Wake on LAN は、International Business Machines Corporation の米国およびその他の国 における商標です。

Microsoft、Windows および Windows Vista は、Microsoft® Corporation の米国およびそ の他の国における商標です。

他の会社名、製品名およびサービス名等はそれぞれ各社の商標です。

ThinkPad X201、X201s、および X201 Tablet 使用上の注意と問題判別